# **Comment utiliser un tableur ?**

Un tableur est un logiciel qui permet de résoudre aisément des calculs répétitifs ou compliqués.

Le tableur est composé de feuilles de calcul que l'on appelle tableau.

La feuille de calcul est composée de colonnes (lettres) et de lignes (chiffres).

L'intersection d'une ligne et d'une colonne s'appelle une cellule.

On la repère par son adresse (exemple : A3, C8 ou une suite comme B2:B4).

# **Le tableur**

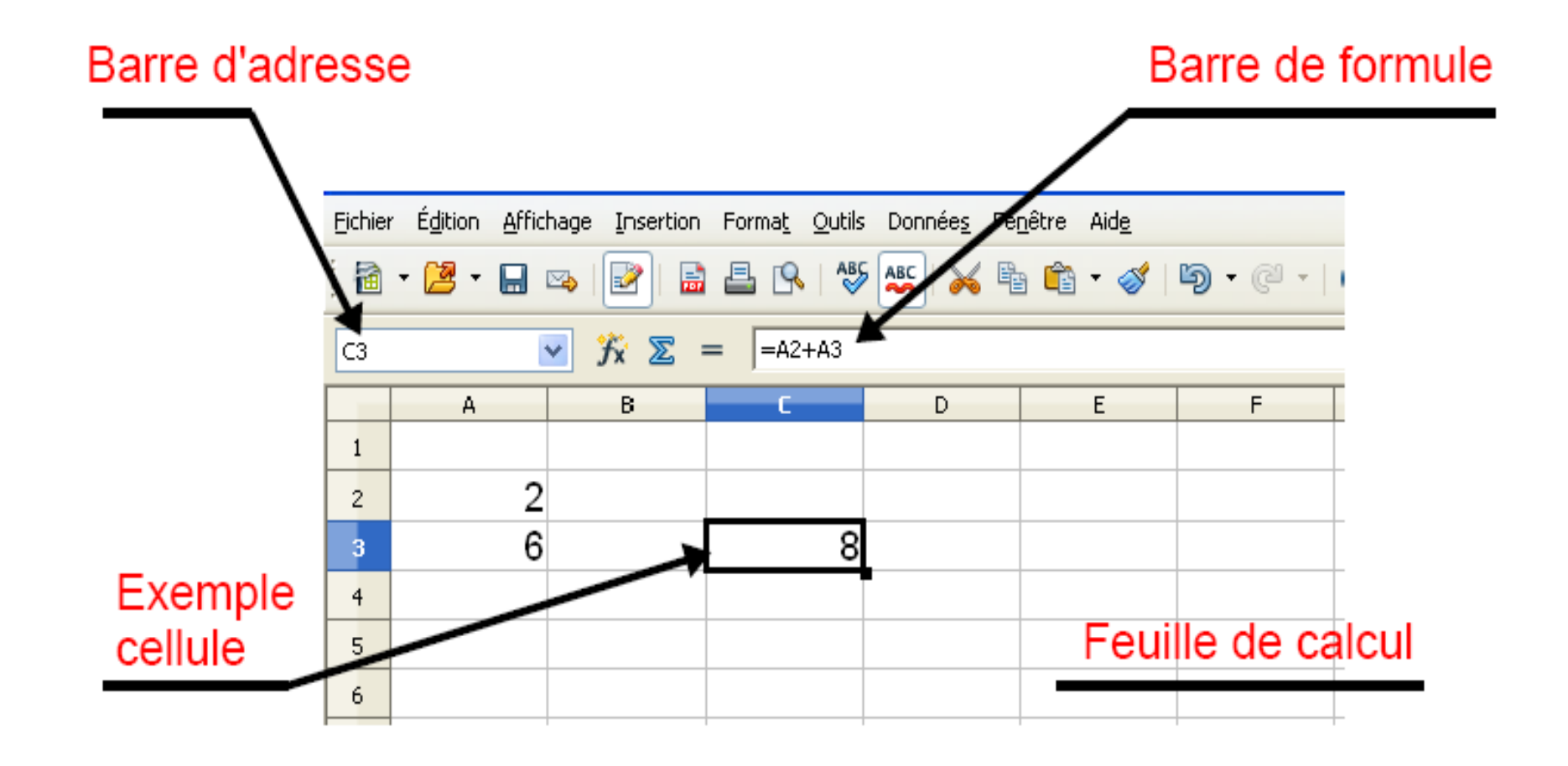

### Colonne : lettre ligne : chiffre

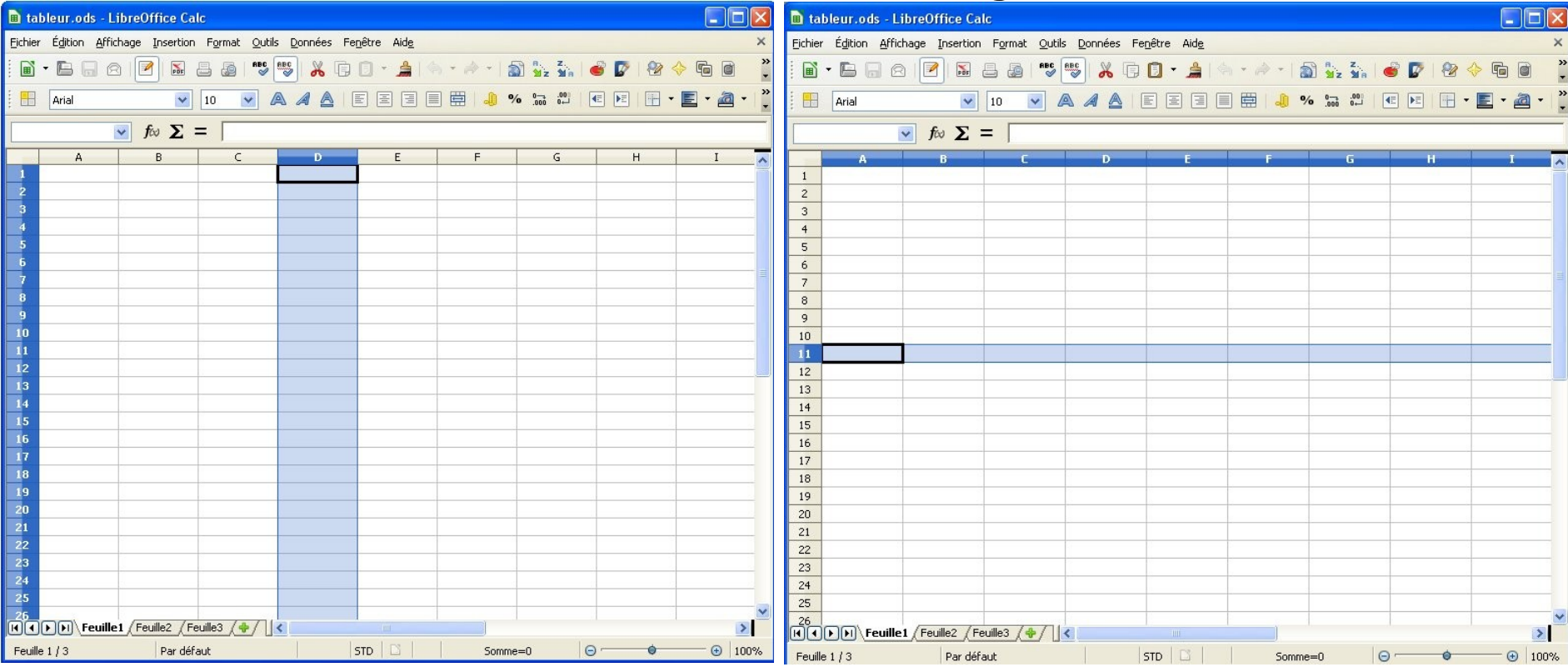

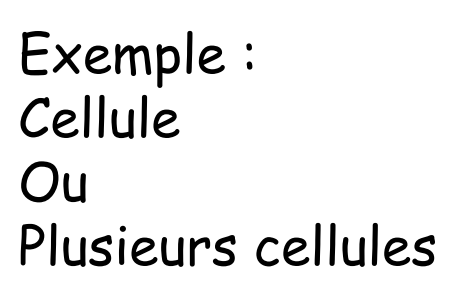

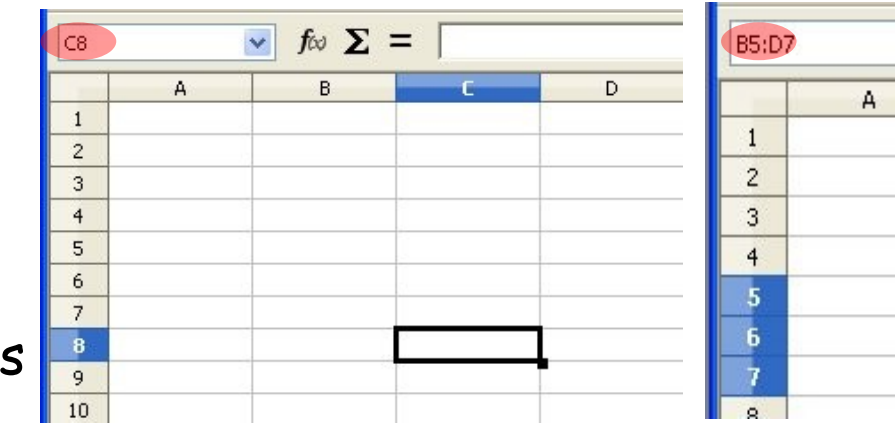

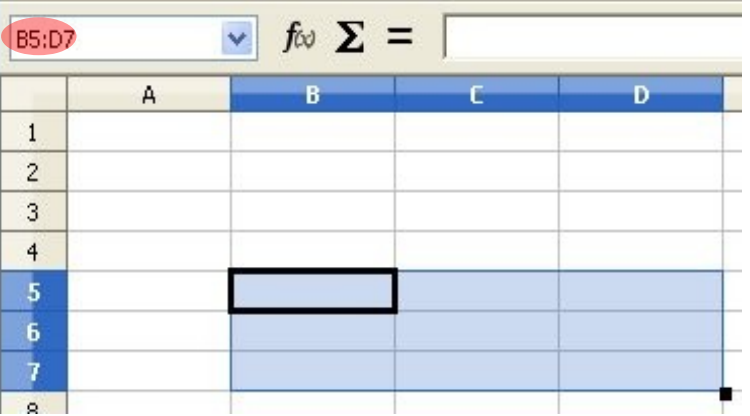

# Donner l'adresse des cellules suivantes

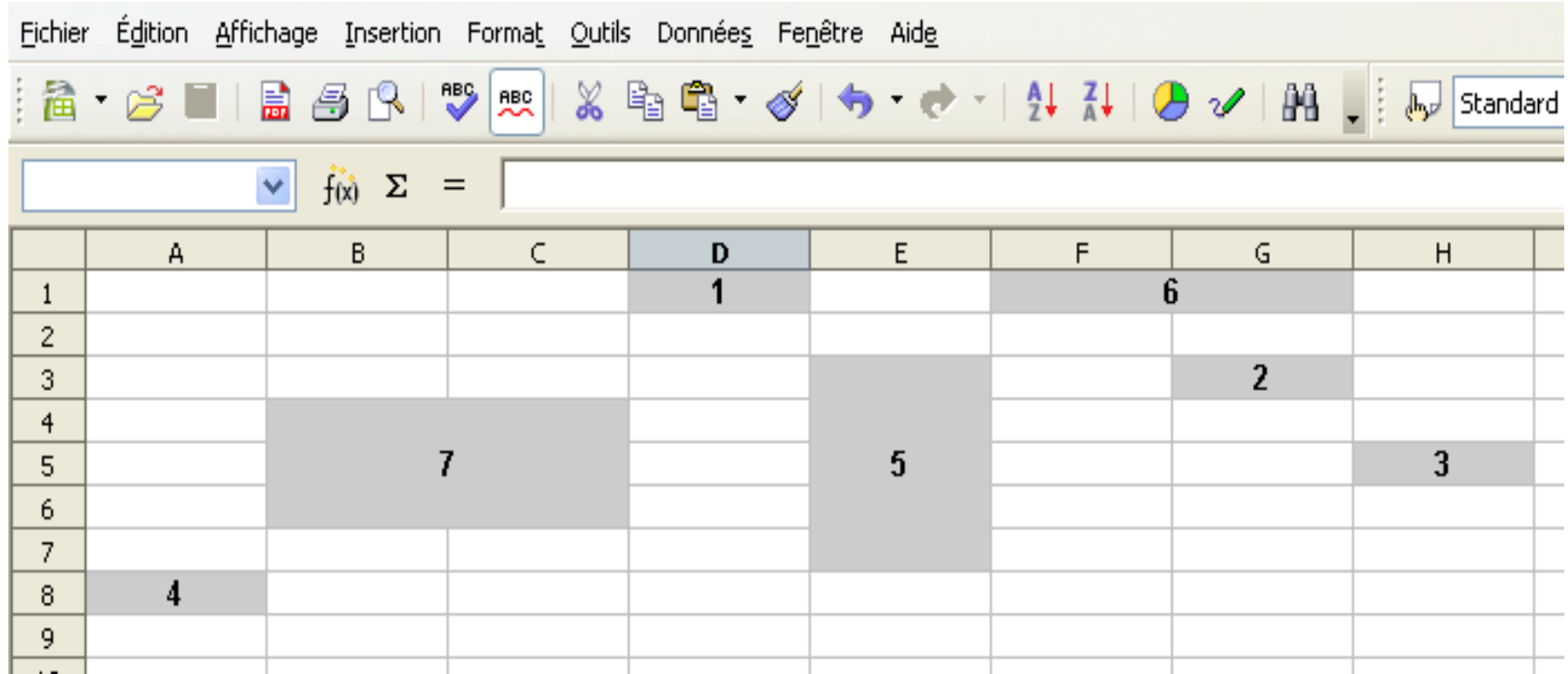

- 1 : Adresse D1
- 2 : Adresse .....
- 3 : Adresse .....
- 4 : Adresse .....
- 5 : Adresse ... : ...
- 6 : Adresse ... : ...
- 7 : Adresse ... : ...

# Adresse des cellules

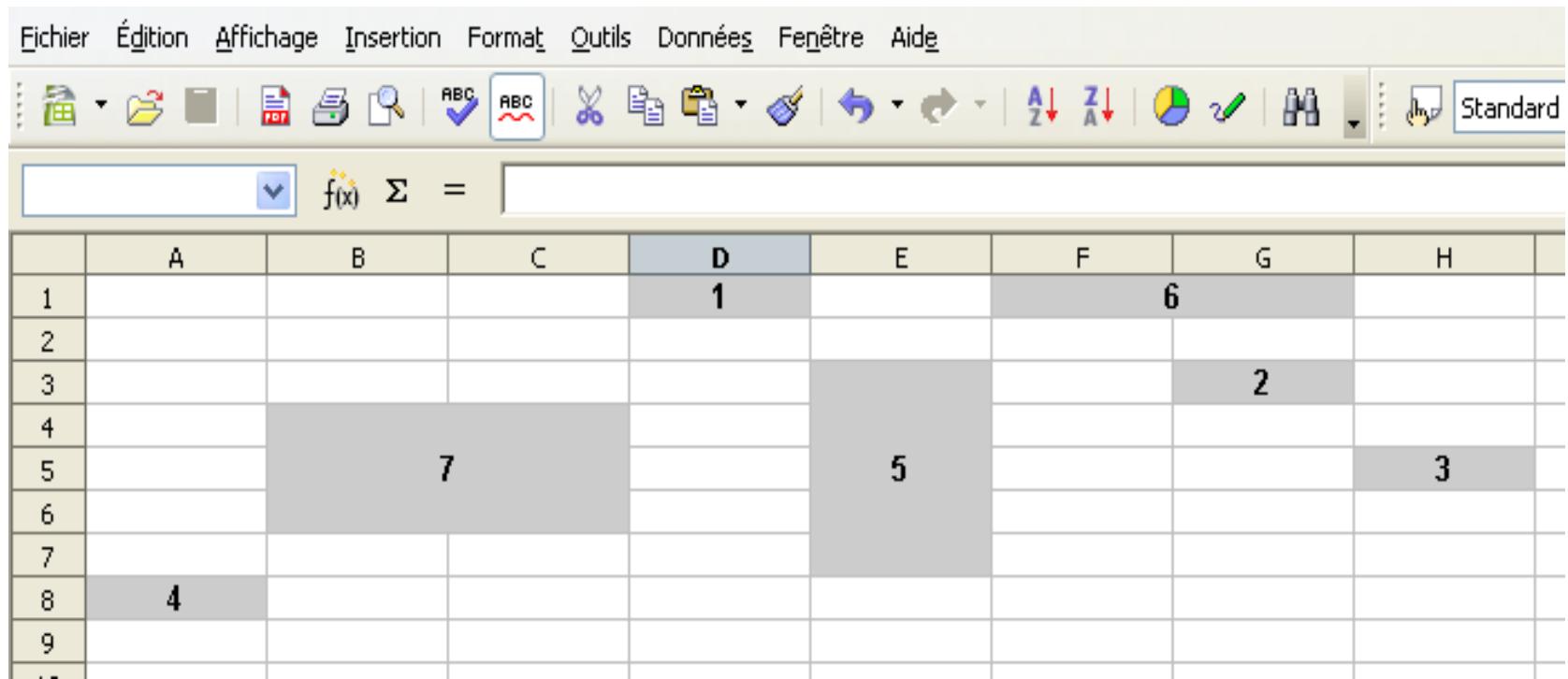

- 1 : Adresse D1
- 2 : Adresse G3
- 3 : Adresse H5
- 4 : Adresse A8
- 5 : Adresse E3:E7
- 6 : Adresse F1:G1
- 7 : Adresse B4:C6

# Organisation d'un tableur grapheur

Il est possible d'écrire du texte ou des données numériques :

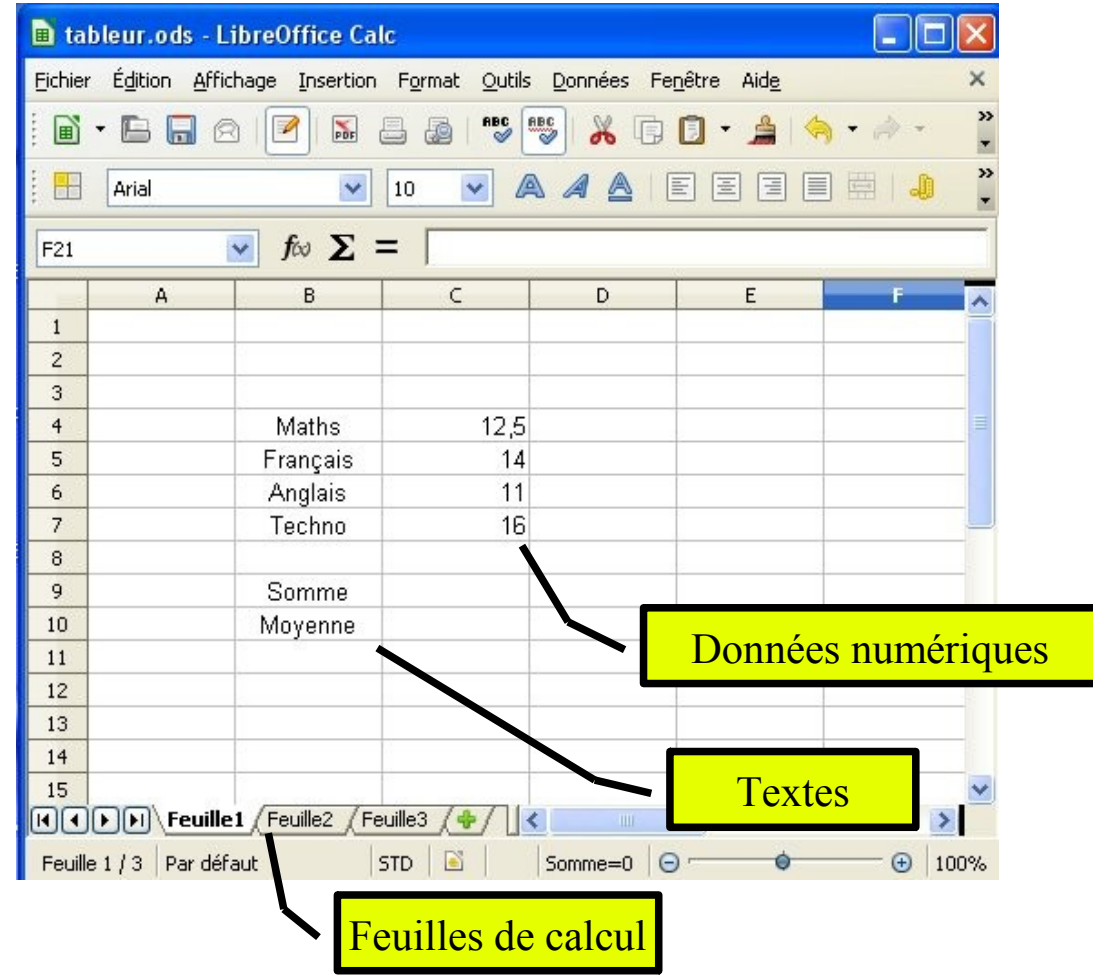

L'écriture de formules permet de réaliser des calculs :

Pour cela se positionner dans la cellule où l'on veut effectuer un calcul B8 dans cet exemple

**Taper le signe =** Dans la barre de formule puis taper la formule voulue :  $= B2 + B4 + B6$ 

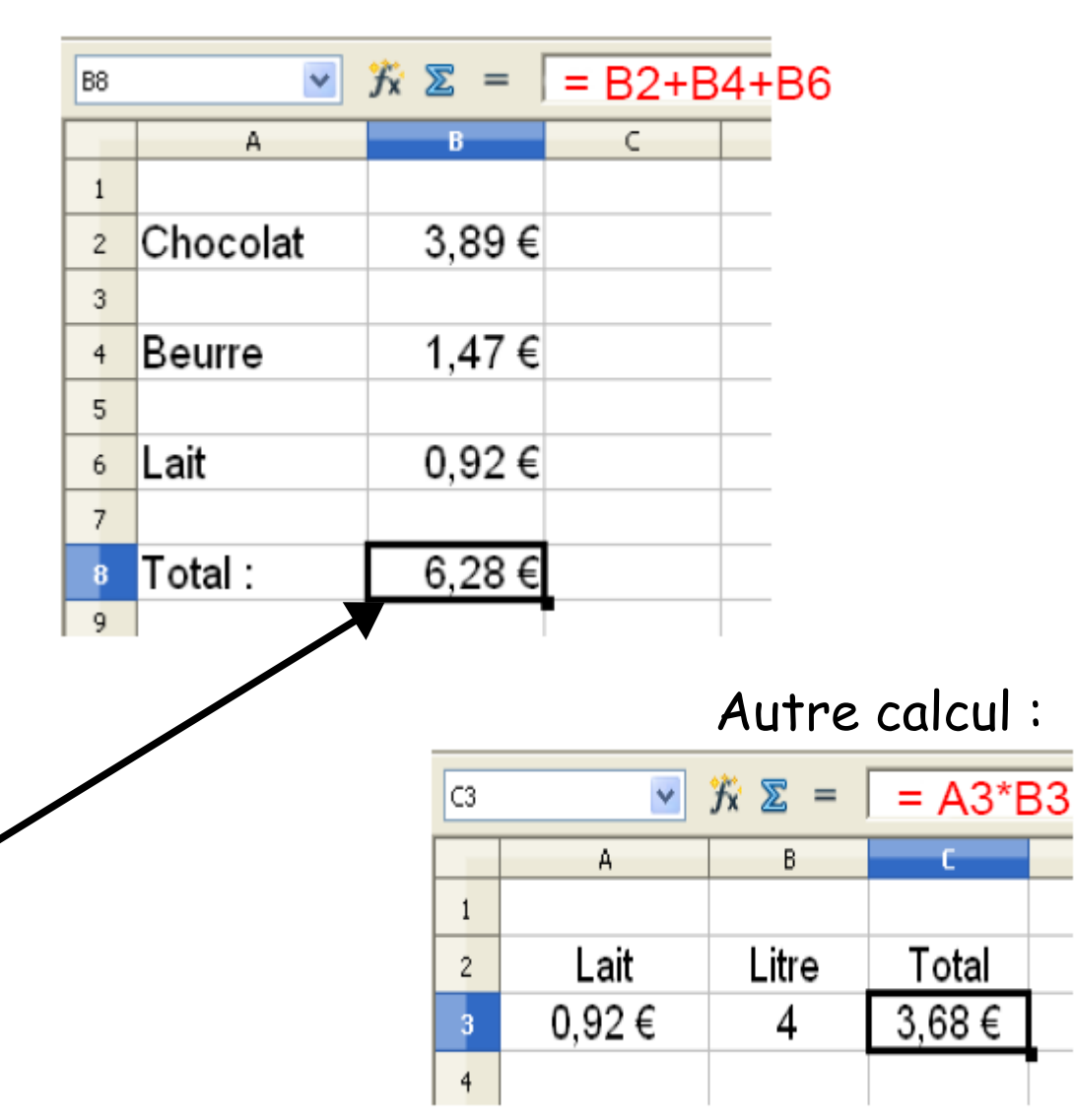

Seul le résultat du calcul est visible dans la cellule B8

#### Donner la formule en C9 pour obtenir la somme des notes ?

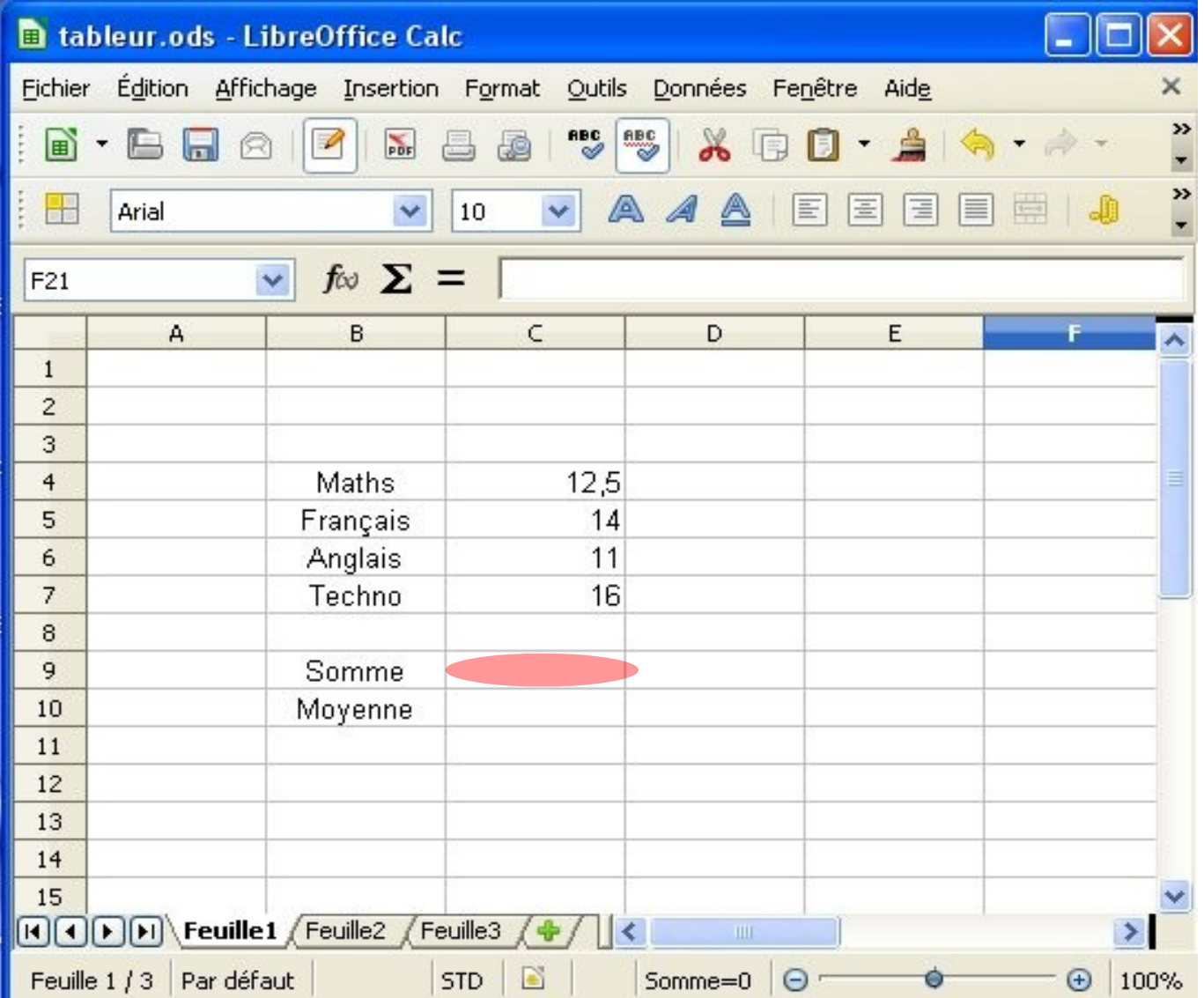

## Formule en  $C9:$  =C4+C5+C6+C7 ou =SOMME(C4:C7)

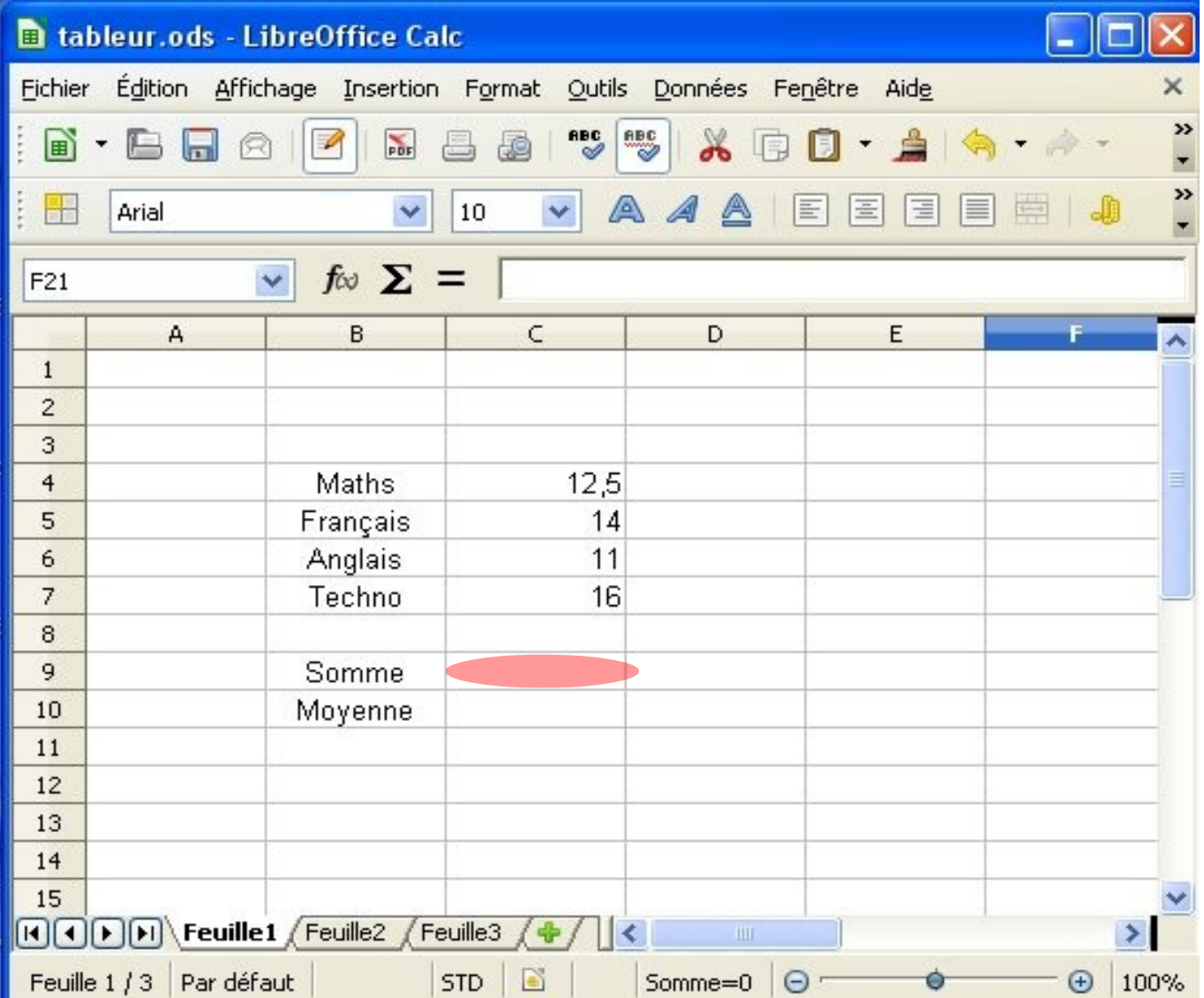

#### Donner la formule en C10 pour obtenir la moyenne des notes ?

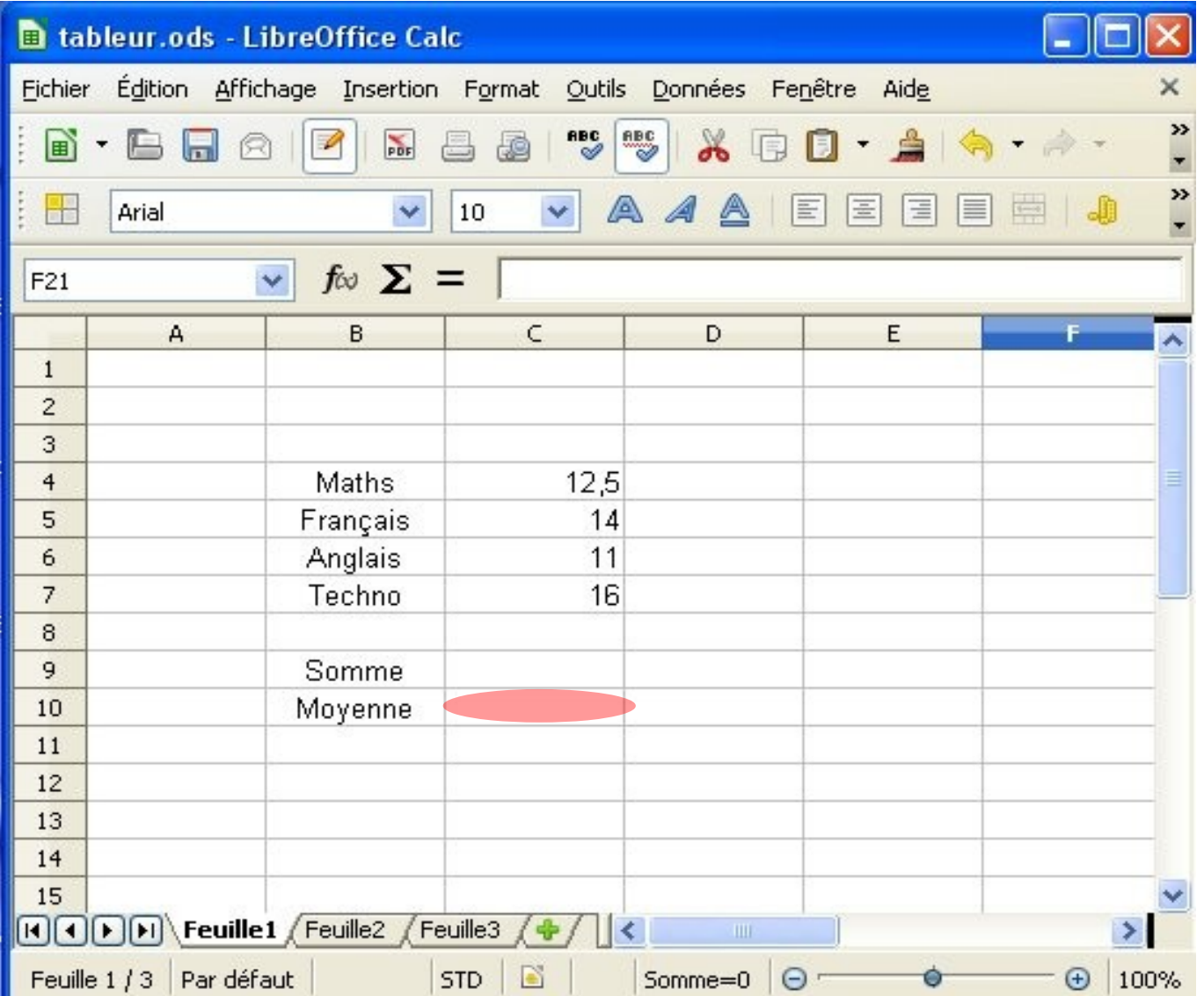

#### Formule en C10 : =C9/4 ou =SOMME(C4 :C7)/4 ou =MOYENNE(C4 :C7)

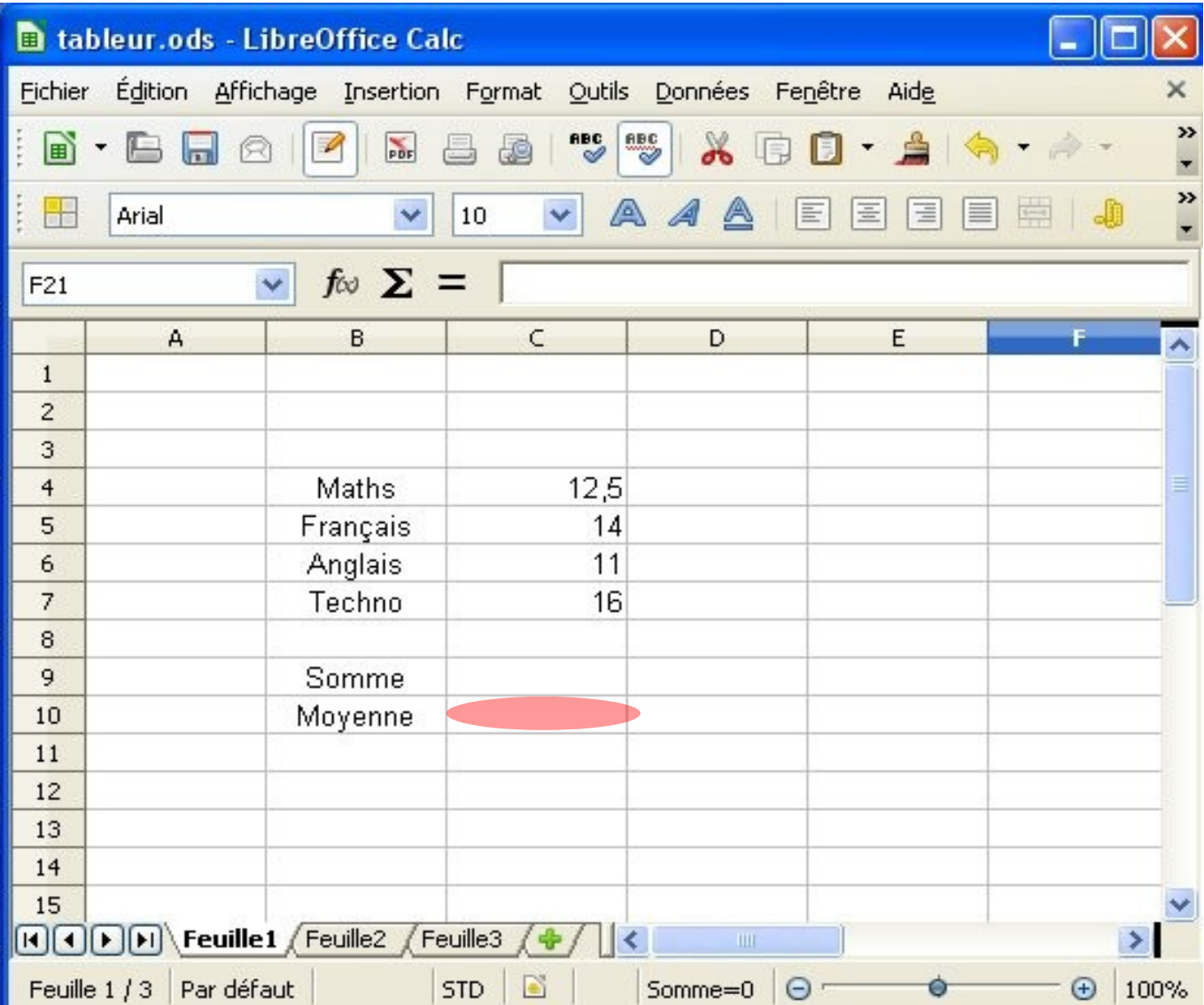